## Effettuare il login

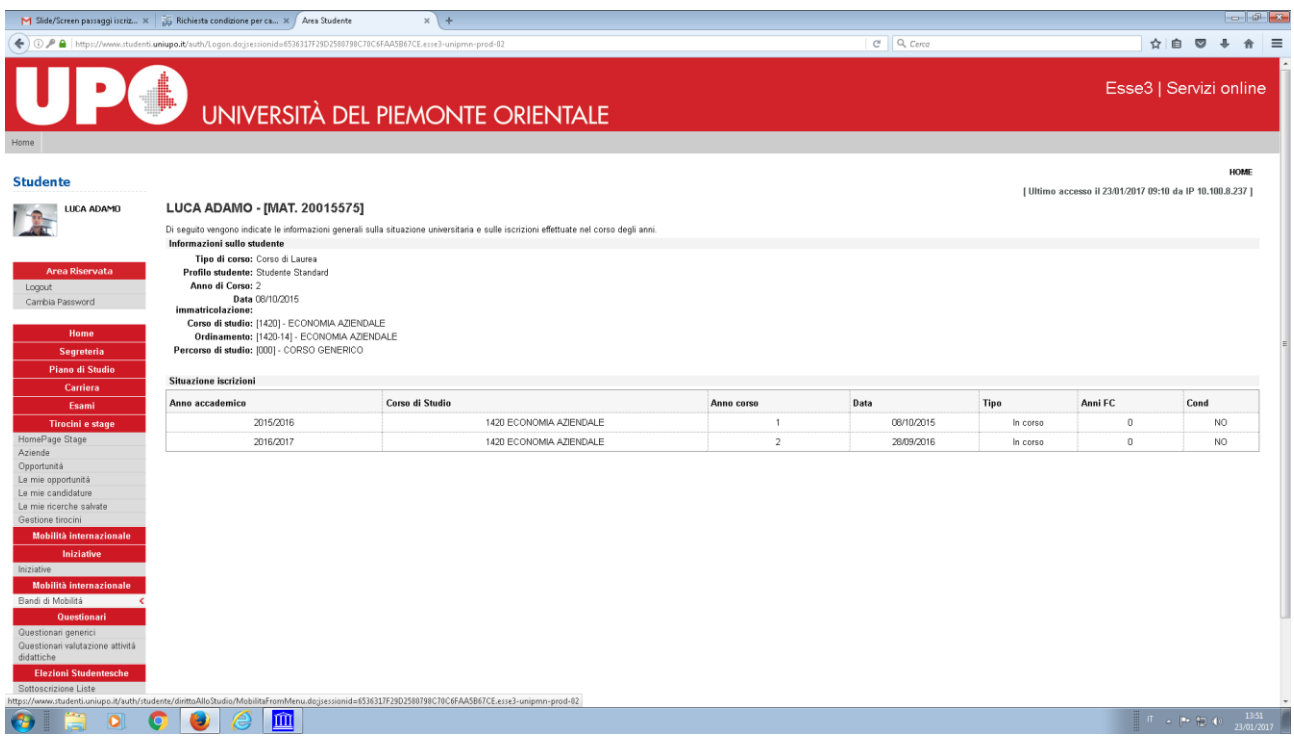

Cliccare, da menù, su 'Bandi di mobilità' sotto la voce 'Mobilità Internazionale'

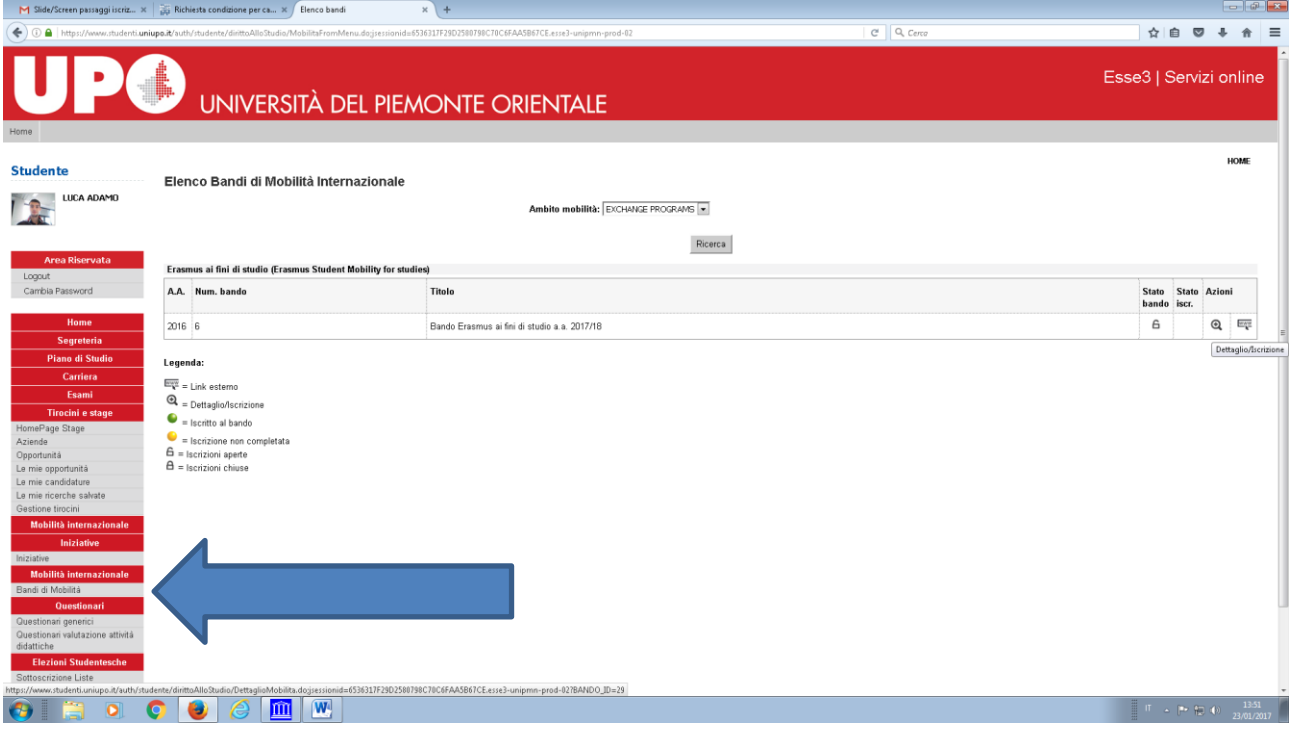

Vengono visualizzate tutte le destinazioni del bando. Cliccare su 'Iscrizione al bando' per procedere e scegliere le proprie preferenze (da 1 a 5)

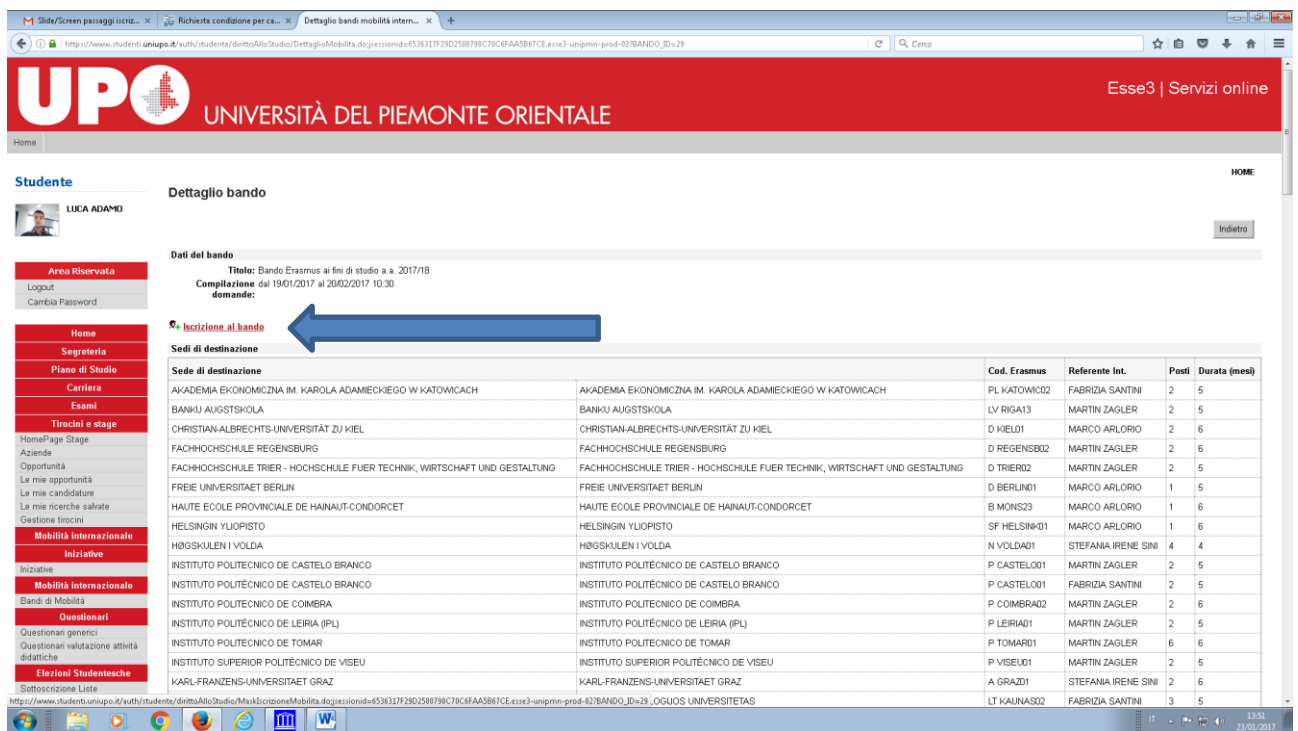

Scegliere le preferenze ed eventualmente indicare se si è già usufruito del bando Erasmus nell'attuale cds e per quanti mesi flaggando nel blocco "

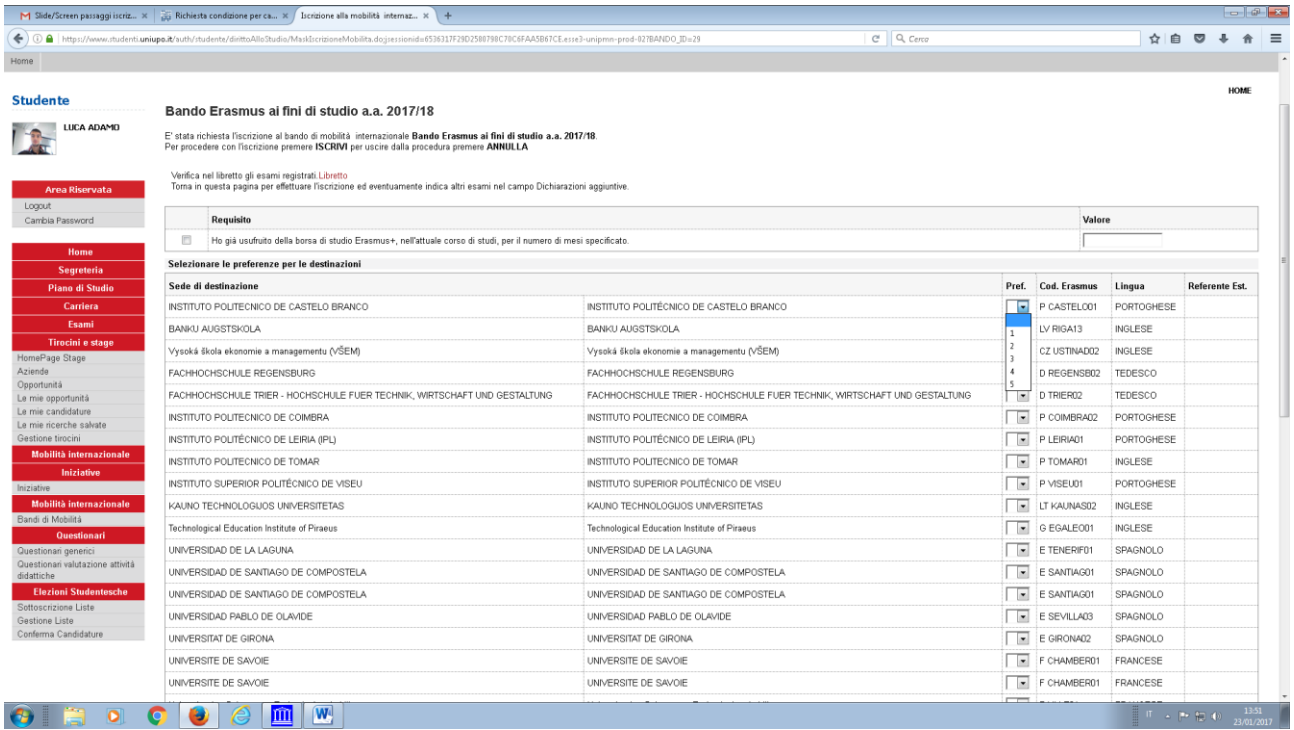

Inserire il massimo livello della lingua richiesta per la/le destinazione/i. E' possibile inserire anche delle note.

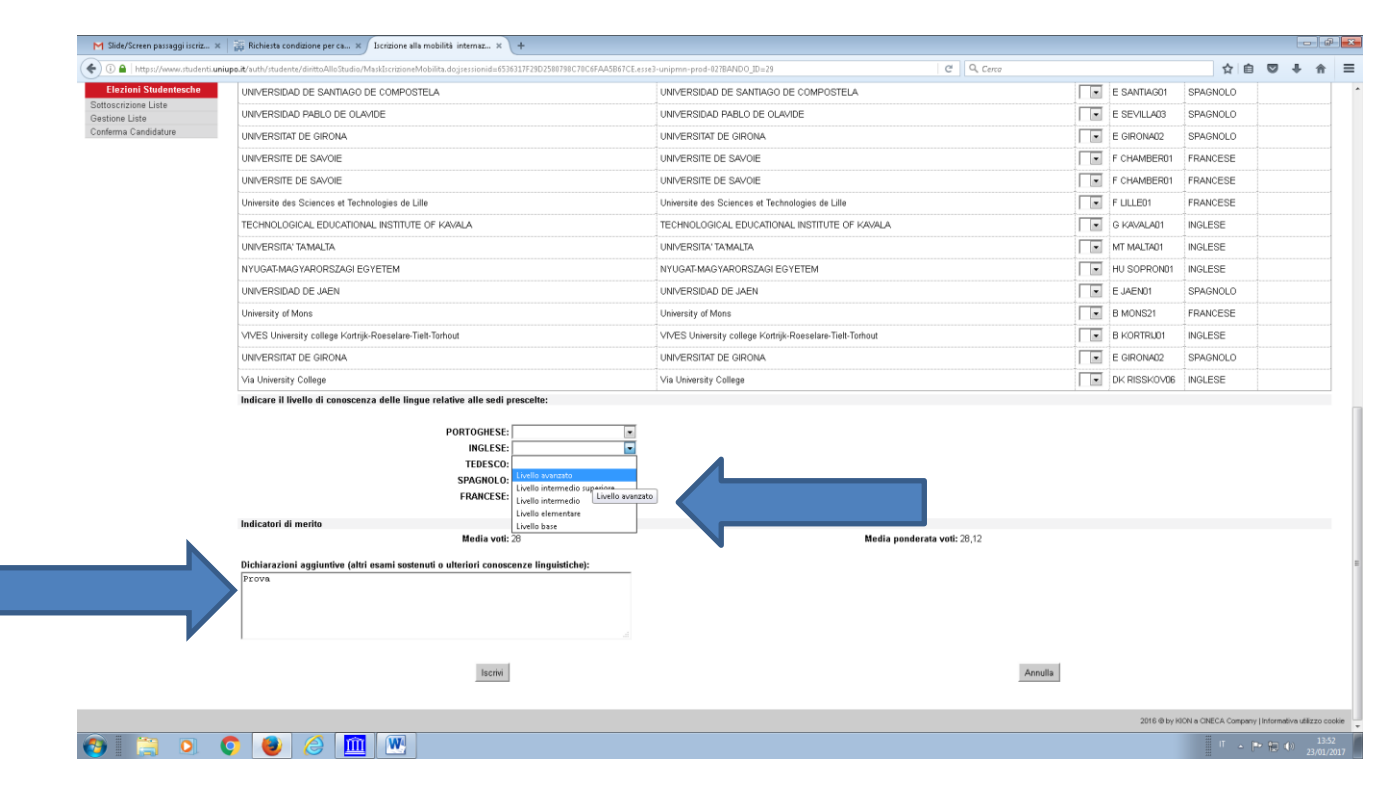

Inserire tutti gli allegati obbligatori e stampare la ricevuta DEFINITIVA, (non il PROMEMORIA) che comparirà a video una volta allegati tutti i documenti nel punto indicato dalla freccia blu.

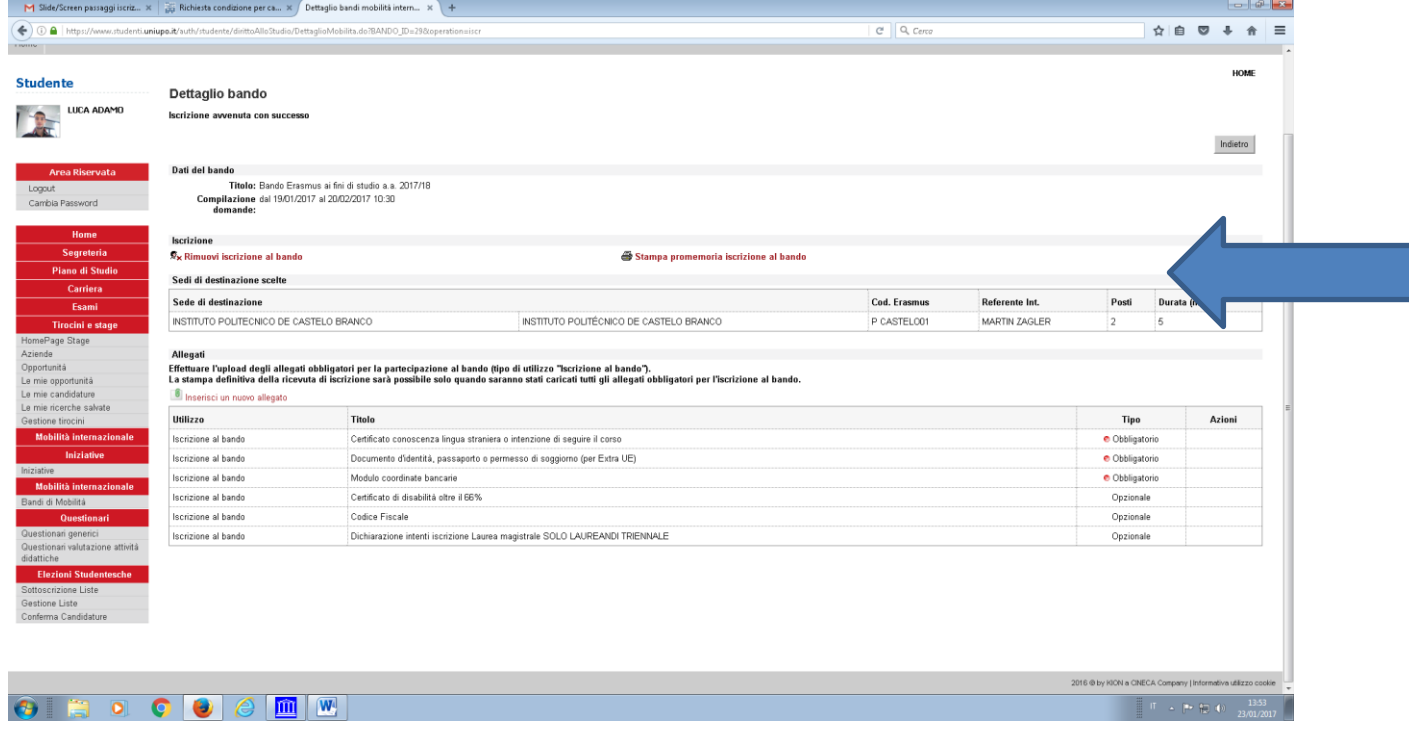